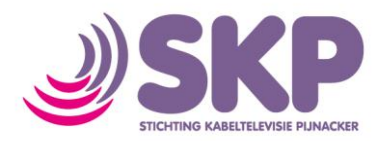

## **Instellen draadloos netwerk (smartphone / iPhone)**

Wanneer u gebruik wilt maken van internet van SKP op uw smartphone (bijvoorbeeld iPhone), dan kunt u onderstaande handleiding volgen om verbinding te maken met uw kabelmodem.

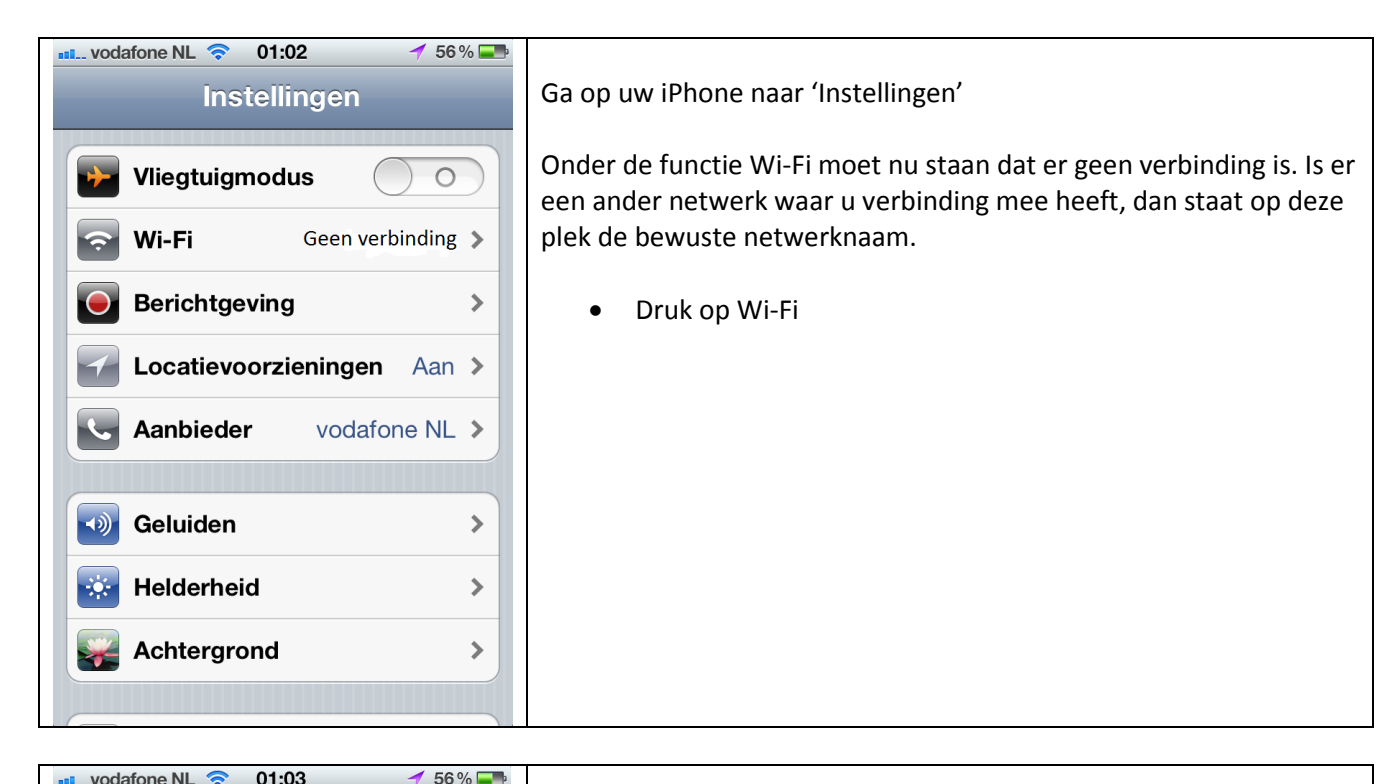

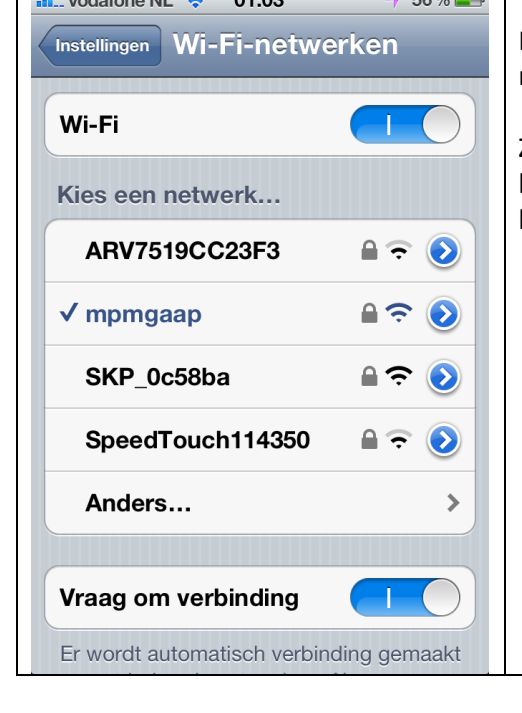

In dit voorbeeld heeft deze iPhone reeds verbinding met een ander netwerk.

Zoek in dit scherm naar een netwerk dat begint met SKP\_. Let op: er kunnen meerdere netwerken staan, dus kijk goed of u het juiste heeft.

Druk op het juiste netwerk

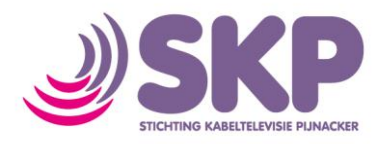

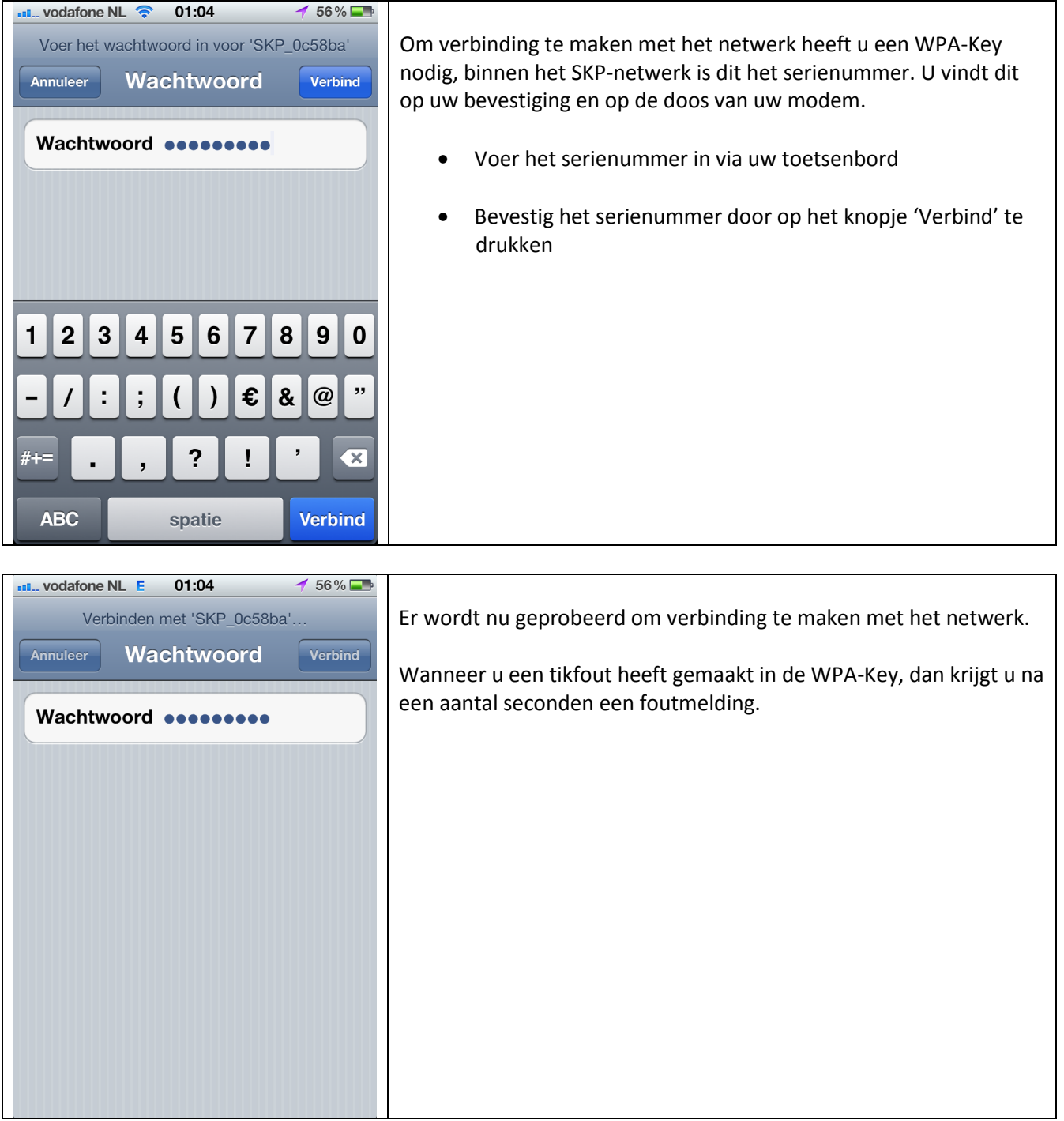

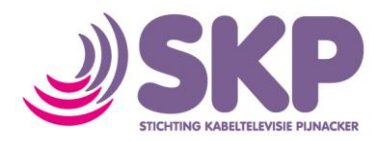

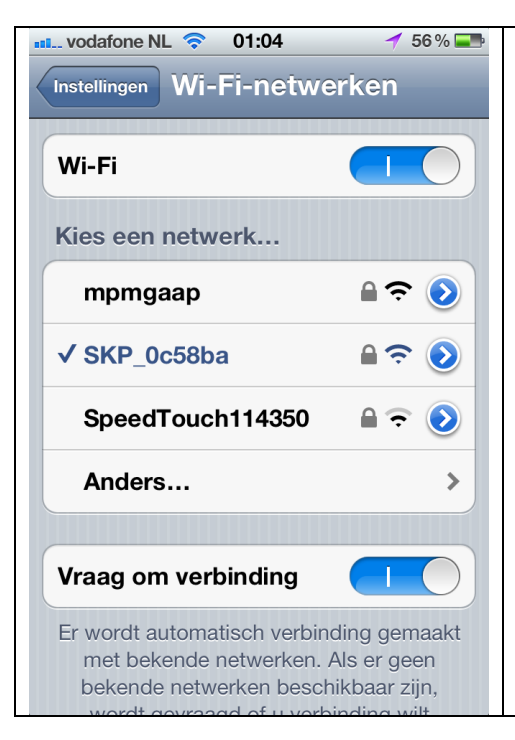

U zult zien dat er een verbinding is gemaakt met het netwerk van SKP. Wanneer u voortaan in de buurt bent van het netwerk van SKP (uw kabelmodem) zal uw iPhone hier automatisch verbinding mee maken. Het is niet nodig om constant opnieuw zelf een verbinding op te zetten.

U bent nu klaar met het maken van een netwerkverbinding.

Indien u technische informatie omtrent de verbinding wilt zien, dan moet u het volgende doen.

 Druk op het blauwe balletje met een naar rechts wijzend wit pijltje

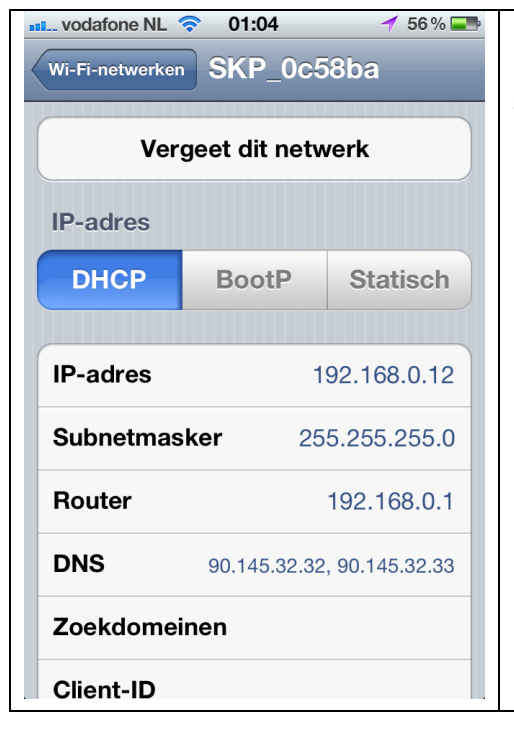

In dit scherm ziet u enige technische informatie als IP-adres, subnetmasker, router (gateway)-verbinding en DNS.

- Druk op de knop 'Wi-Fi netwerken' linksboven in het scherm
- Druk op de knop 'Instellingen' om terug te keren naar instellingen op uw toestel
- Druk nu op de home-knop om terug te keren naar de normale functiemodus

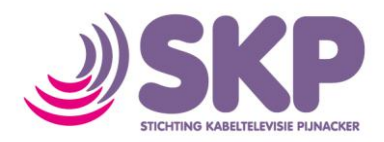

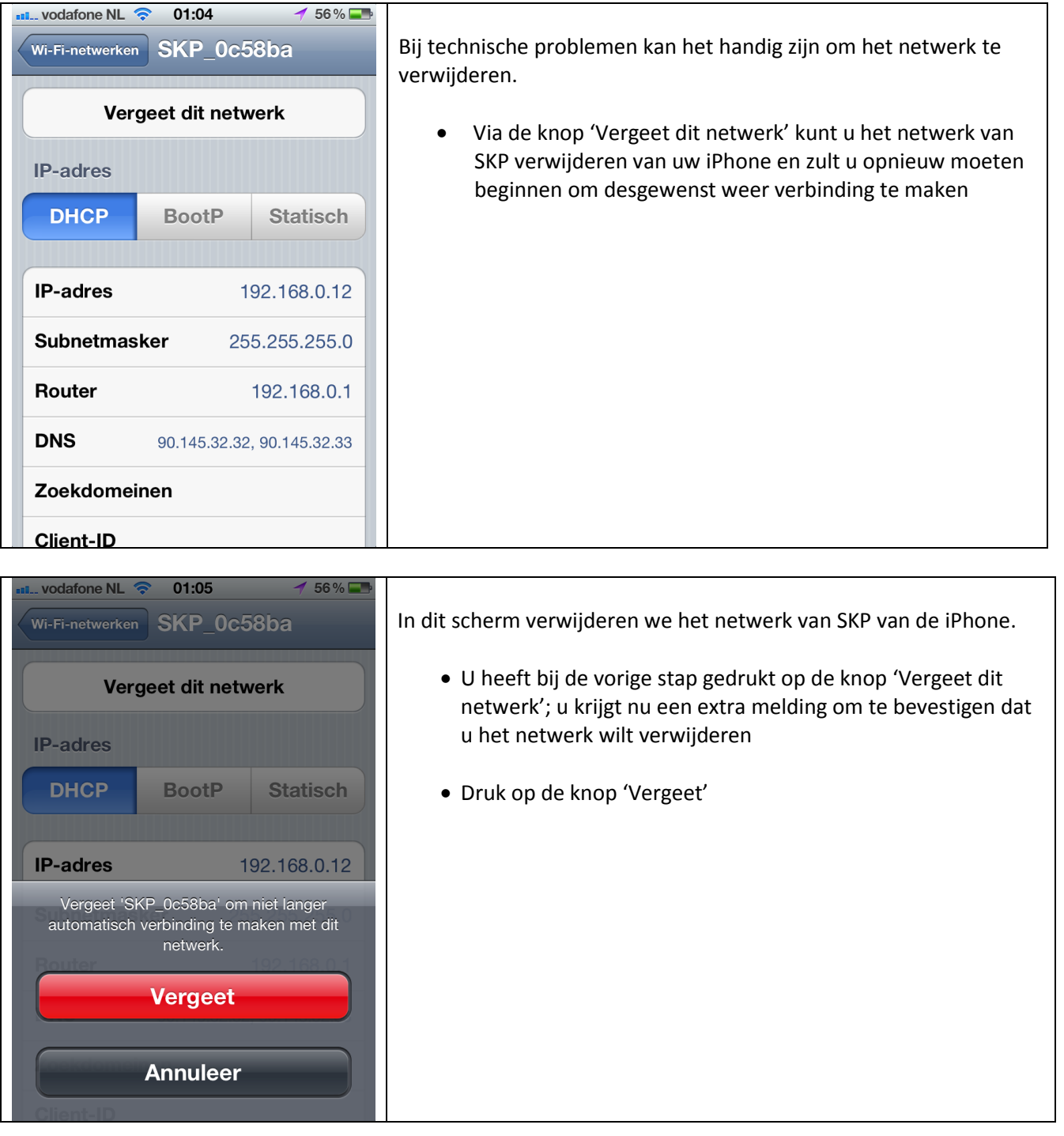

.